# 2-interface router zonder NAT met Cisco IOSfirewallconfiguratie Ī

# Inhoud

[Inleiding](#page-0-0) [Voorwaarden](#page-0-1) [Vereisten](#page-0-2) [Gebruikte componenten](#page-1-0) **[Conventies](#page-1-1)** [Configureren](#page-1-2) [Netwerkdiagram](#page-1-3) **[Configuratie](#page-1-4)** [Verifiëren](#page-3-0) [Problemen oplossen](#page-3-1) [Gerelateerde informatie](#page-4-0)

# <span id="page-0-0"></span>**Inleiding**

Deze voorbeeldconfiguratie werkt voor een zeer klein kantoor dat rechtstreeks met internet verbonden is, met dien verstande dat Domain Name Service (DNS), Simple Mail Transfer Protocol (MTP) en Web Services worden geleverd door een extern systeem dat door de Internet Service Provider (ISP) wordt beheerd. Er zijn geen diensten op het binnennetwerk en slechts twee interfaces. Er is ook geen houtkap omdat er geen host beschikbaar is om houtdiensten aan te bieden.

Omdat deze configuratie alleen invoertoegangslijsten gebruikt, worden zowel anti-spoofing als traffic filtering met dezelfde toegangslijst uitgevoerd. Deze configuratie werkt alleen voor een tweepoorts router. Ethernet 0 is het "binnennetwerk". Seriële 0 is een Frame Relay-link naar de ISP.

Raadpleeg [Twee-interface-router met NAT Cisco IOS-firewallconfiguratie](//www.cisco.com/en/US/products/sw/secursw/ps1018/products_configuration_example09186a008009445f.shtml) om een twee-interfacerouter met NAT te configureren met behulp van een Cisco IOS®-firewall.

Raadpleeg [Drie-interfacerouter zonder NAT Cisco IOS-firewallconfiguratie](//www.cisco.com/en/US/products/sw/secursw/ps1018/products_configuration_example09186a0080094111.shtml) om een drie interfacerouter te configureren zonder NAT te gebruiken in Cisco IOS-firewall.

# <span id="page-0-1"></span>Voorwaarden

### <span id="page-0-2"></span>**Vereisten**

Er zijn geen specifieke vereisten van toepassing op dit document.

#### <span id="page-1-0"></span>Gebruikte componenten

De informatie in dit document is van toepassing op deze software- en hardwareversies:

- Cisco IOS®-softwarerelease 12.2(15)T13, ondersteund door Cisco IOS-softwarerelease 11.3.T
- Cisco 2611 router

De informatie in dit document is gebaseerd op de apparaten in een specifieke laboratoriumomgeving. Alle apparaten die in dit document worden beschreven, hadden een opgeschoonde (standaard)configuratie. Als uw netwerk live is, moet u de potentiële impact van elke opdracht begrijpen.

### <span id="page-1-1"></span>**Conventies**

Raadpleeg de [Cisco Technical Tips Convention](//www.cisco.com/en/US/tech/tk801/tk36/technologies_tech_note09186a0080121ac5.shtml) voor meer informatie over documentconventies.

### <span id="page-1-2"></span>**Configureren**

Deze sectie bevat informatie over het configureren van de functies die in dit document worden beschreven.

Opmerking: Gebruik het [Opname Gereedschap](//tools.cisco.com/Support/CLILookup/cltSearchAction.do) [\(alleen geregistreerde](//tools.cisco.com/RPF/register/register.do) klanten) om meer informatie te verkrijgen over de opdrachten die in deze sectie worden gebruikt.

#### <span id="page-1-3"></span>**Netwerkdiagram**

Het netwerk in dit document is als volgt opgebouwd:

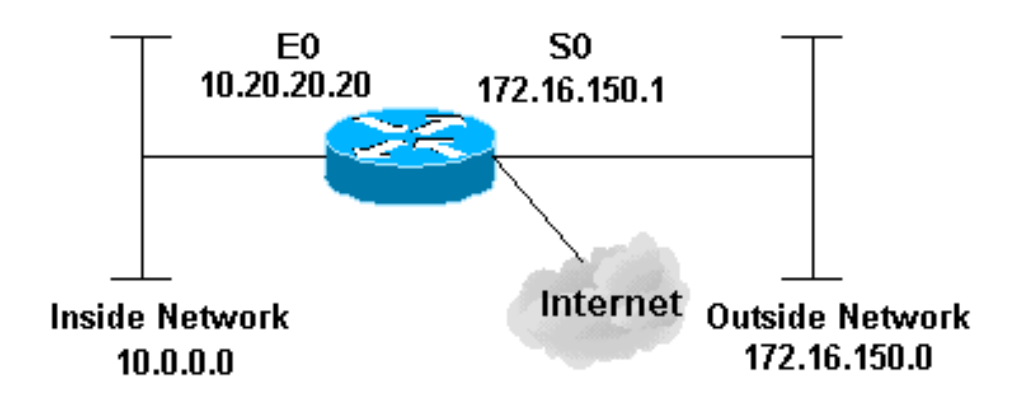

### <span id="page-1-4"></span>**Configuratie**

Dit document gebruikt deze configuratie:

#### 2514 router

```
version 12.2
!
service password-encryption
no service udp-small-servers
no service tcp-small-servers
no cdp run
!
hostname cbac-cisco
!
no ip source-route
!
enable secret 5 $1$FrMn$wBu0Xgv/Igy5Y.DarCmrm/
!
username cisco privilege 15 password 7 0822455D0A16
no ip source-route
ip domain-name cisco.com
ip name-server 172.16.150.5
!
!--- Set up inspection list "myfw". !--- Inspect for the
protocols that actually get used. ! ip inspect name myfw
cuseeme timeout 3600
ip inspect name myfw ftp timeout 3600
ip inspect name myfw http timeout 3600
ip inspect name myfw rcmd timeout 3600
ip inspect name myfw realaudio timeout 3600
ip inspect name myfw smtp timeout 3600
ip inspect name myfw tftp timeout 30
ip inspect name myfw udp timeout 15
ip inspect name myfw tcp timeout 3600
!
interface Ethernet0/0
description Cisco Ethernet RTP
  ip address 10.20.20.20 255.255.255.0
 no ip directed-broadcast
 !
 !--- Apply the access list in order to allow all
legitimate traffic !--- from the inside network but
prevent spoofing. ! ip access-group 101 in ! no ip
proxy-arp ! !--- Apply inspection list "myfw" to
Ethernet 0 inbound. !--- When conversations are
initiated from the internal network !--- to the outside,
this inspection list causes temporary additions !--- to
the traffic allowed in by serial interface 0 acl 111
when !--- traffic returns in response to the initiation.
! ip inspect myfw in
 no ip route-cache
  !
  no cdp enable
  !
  interface Serial0/0
  description Cisco FR
  ip address 172.16.150.1 255.255.255.0
  encapsulation frame-relay IETF
  no ip route-cache
  no arp frame-relay
  bandwidth 56
  service-module 56 clock source line
  service-module 56k network-type dds
  frame-relay lmi-type ansi
 !
 !--- Access list 111 allows some ICMP traffic and
```
*administrative Telnet, !--- and does anti-spoofing. There is no inspection on Serial 0. !--- However, the inspection on the Ethernet interface adds temporary entries !--- to this list when hosts on the internal network make connections !--- out through the Frame Relay.* ! ip access-group 111 in no ip directed-broadcast no ip route-cache bandwidth 56 no cdp enable frame-relay interface-dlci 16 ! ip classless ip route 0.0.0.0 0.0.0.0 Serial0 ! *!--- Access list 20 is used to control which network management stations !--- can access through SNMP.* ! access-list 20 permit 172.16.150.8 ! *!-- - The access list allows all legitimate traffic from the inside network !--- but prevents spoofing.* ! access-list 101 permit tcp 172.16.150.0 0.0.0.255 any access-list 101 permit udp 172.16.150.0 0.0.0.255 any access-list 101 permit icmp 172.16.150.0 0.0.0.255 any *!--- This deny is the default.* access-list 101 deny ip any any ! *!--- Access list 111 controls what can come from the outside world !--- and it is anti-spoofing.* ! accesslist 111 deny ip 127.0.0.0 0.255.255.255 any access-list 111 deny ip 172.16.150.0 0.0.0.255 any ! *!--- Perform an ICMP stuff first. There is some danger in these lists. !--- They are control packets, and allowing \*any\* packet opens !--- you up to some possible attacks. For example, teardrop-style !--- fragmentation attacks can come through this list.* ! access-list 111 permit icmp any 172.16.150.0 0.0.0.255 administratively-prohibited access-list 111 permit icmp any 172.16.150.0 0.0.0.255 echo access-list 111 permit icmp any 172.16.150.0 0.0.0.255 echo-reply access-list 111 permit icmp any 172.16.150.0 0.0.0.255 packet-too-big access-list 111 permit icmp any 172.16.150.0 0.0.0.255 time-exceeded access-list 111 permit icmp any 172.16.150.0 0.0.0.255 traceroute access-list 111 permit icmp any 172.16.150.0 0.0.0.255 unreachable ! *!--- Allow Telnet access from 10.11.11.0 corporate network administration people.* ! access-list 111 permit tcp 10.11.11.0 0.0.0.255 host 172.16.150.1 eq telnet ! *!--- This deny is the default.* ! access-list 111 deny ip any any ! *!--- Apply access list 20 for SNMP process.* ! snmp-server community secret RO 20 ! line con 0 exec-timeout 5 0 password 7 14191D1815023F2036 login local line vty 0 4 exec-timeout 5 0 password 7 14191D1815023F2036 login local length 35 end

# <span id="page-3-0"></span>Verifiëren

Er is momenteel geen verificatieprocedure beschikbaar voor deze configuratie.

### <span id="page-3-1"></span>Problemen oplossen

Deze sectie bevat informatie waarmee u problemen met de configuratie kunt oplossen.

Nadat u de IOS Firewall router vormt, als de verbindingen niet werken, zorg er dan voor dat u inspectie met de ip inspectie (naam gedefinieerd) in of uit opdracht op de interface hebt ingeschakeld. In deze configuratie wordt ip inspecteert myfw in toegepast voor de interface Ethernet0/0.

Raadpleeg voor deze opdrachten, samen met andere informatie over probleemoplossing, de [verificatieproxy voor probleemoplossing.](//www.cisco.com/en/US/products/sw/secursw/ps1018/products_tech_note09186a0080093f52.shtml)

Opmerking: Raadpleeg [Belangrijke informatie over debug Commands](//www.cisco.com/en/US/tech/tk801/tk379/technologies_tech_note09186a008017874c.shtml) voordat u debugopdrachten afgeeft.

# <span id="page-4-0"></span>Gerelateerde informatie

- **[IOS-ondersteuningspagina](//www.cisco.com/en/US/products/sw/secursw/ps1018/tsd_products_support_series_home.html?referring_site=bodynav)**
- [Technische ondersteuning en documentatie Cisco Systems](//www.cisco.com/cisco/web/support/index.html?referring_site=bodynav)